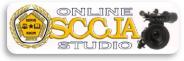

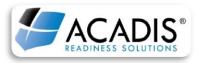

Revised 7/26/2018

## HOW TO RENEW DUI/SFST RECERTIFICATION IN ACADIS:

-Go to the ACADIS Online Portal and log in using your email address and password.

-Once logged in, you will be able to view the assigned SFST Recertification course.

-Be sure you watch the course in its entirety. The test will begin immediately after the last segment of video. Upon completion of the test a window will appear that will display the test score. Once you have completed your course, completely close out all windows to exit ACADIS.

| SFST Recertification Test |    |       |
|---------------------------|----|-------|
| SCORE: 100%<br>PASSED     | OK | Print |
|                           | on | 1 mil |

-Log back into the ACADIS Online Portal. Under the Certifications header, locate DUI Detection/SFST Certification. On the far right hand side of screen click "Renew" to begin the renewal submission process.

| Name 🔺                           | Туре          | Issue Date | Expiration | Status |             |
|----------------------------------|---------------|------------|------------|--------|-------------|
| DMT Operator                     | Certification | 11/07/2012 | 07/25/2020 | Active | Print       |
| DUI Detection/SFST Certification | Certification | 04/12/2012 | 12/31/2018 | Active | Renew       |
| Radar Operator                   | Certification | 02/11/2012 | 12/31/2018 | Active | Print Renew |

-The Renewal Application screen will open in your window. Ensure all applicant information is correct. If not, select "Update My Information". If all the information is correct, click "Continue".

| Personal Information |                                                                       |                                                              |
|----------------------|-----------------------------------------------------------------------|--------------------------------------------------------------|
| Quidelines           | <b>RECIPIENT</b><br>Verify the following personal information. You ma | ay update your record to enter missing or incorrect details. |
|                      | Academy ID                                                            | 5046-7947                                                    |
| 3 Requirements       | Recipient                                                             | Studio, Test 1                                               |
| Affirmation          | Email                                                                 | cjastudio1@gmail.com                                         |
|                      |                                                                       | 11                                                           |

-The next screen will explain the guidelines for the DUI/SFST Recertification renewal process. Read and follow all guidelines then click "Continue".

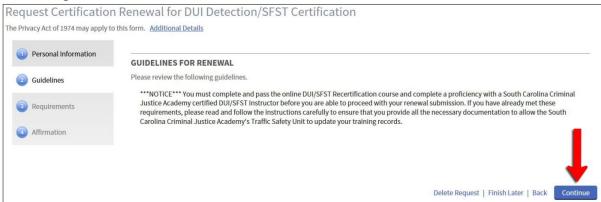

| Sig    | n in                           |                    |
|--------|--------------------------------|--------------------|
| E-mail | address (Usern                 | ame)               |
| Passwo | rd                             |                    |
|        | our password<br>ave an account | 2 Sien um          |
| Durth  | Sign in                        | and a subscription |

## -The next screen will list the requirements for the DUI/SFST Recertification renewal process. Click on "Update" for the document requirement.

| Personal Information | REQUIREMENTS                                                                          |                               |                                  |                          |      |
|----------------------|---------------------------------------------------------------------------------------|-------------------------------|----------------------------------|--------------------------|------|
| Guidelines           | Please acknowledge the fulfillment of the following r<br>corresponding "Update" link. | equirements. To acknowledge o | or document the fulfillment of a | a requirement, click the |      |
|                      | Requirement                                                                           | Туре                          | Fulfilled Date                   | Status                   | - •  |
| Requirements         | Completed Proficiency Form                                                            | Document                      |                                  | Unfulfilled              | Upda |
| Affirmation          | Online DUI/SFST Recertification                                                       | Training                      |                                  | Unfulfilled              | Upda |
|                      |                                                                                       |                               |                                  |                          |      |
|                      |                                                                                       |                               |                                  |                          |      |

-The Document screen will pop up. Scroll down to the Documentation of Fulfillment section and click on "Provide other clarifying comments" to open up the comments box. In the "comments" box, you <u>MUST</u> include the SFST Instructor's name and date the proficiency was submitted online. Next, scroll down and under the Fulfillment section, choose "Request waiver", then click on "Save".

| Document                                                                                                    |                                                                                                    |
|----------------------------------------------------------------------------------------------------|----------------------------------------------------------------------------------------------------|
| REQUIREMENT                                                                                                    | Change Clarifying Comments                                                                                                    |
| Completed Proficiency Form Instructions                                                                                                    |                                                                                                    |
| DOCUMENTATION OF PUFILIALMENT<br>Attach or upload documents as necessary to fulfil the requirement. Additional options are listed below.<br>Upload a document [Provide other clarifying comment] | Clarifying Comments Proficiency Form on 8-3-2018 by Hal Volin ID# 2811-8980  55 of 2000 characters allowed.                                                                                                    |
| FULFILLMENT                                                                                                    | Document                                                                                                    |
| I vanit to fields later     The requirement has been met or exceeded (requires information above)     Required waver (requires clarifying comments above) * Required Information Cancel Save     | REQUIREMENT         Completed Proficiency Form Instructions         DOCUMENTATION OF FUllLIMENT         Attach or upload documents an ocessary to fulfill the requirement. Additional options are listed below.         Clarifying Comments         Proficiency Form on 8-3-2018 by Hall Volin ID# 2811-8960 (change)         Upload a document   Provide other clarifying comments |
|                                                                                                    | FULFILLMENT                                                                                                    |

-This will take you back to the requirements page. The status of the document requirement should now say "Fulfilled". Now, click on "Update" for the training requirement.

| Personal Information | REQUIREMENTS                                                                           |                               |                                        |                   |      |
|----------------------|----------------------------------------------------------------------------------------|-------------------------------|----------------------------------------|-------------------|------|
| Guidelines           | Please acknowledge the fulfillment of the following re<br>corresponding "Update" link. | equirements. To acknowledge o | or document the fulfillment of a requi | rement, click the |      |
|                      | Requirement                                                                            | Туре                          | Fulfilled Date                         | Status            |      |
| Requirements         | Completed Proficiency Form                                                             | Document                      | 07/25/2018 by Studio, Test 1           | Fulfilled         | Upda |
| Affirmation          | Online DUI/SFST Recertification                                                        | Training                      |                                        | Unfulfilled       | Upda |
|                      |                                                                                        |                               |                                        |                   |      |
|                      |                                                                                        |                               |                                        |                   |      |

-The Training screen will pop up in a small window. Scroll to the Current Period section and check the box of the completed DUI/SFST – Recert training. Next, scroll down and under the Fulfillment section, choose "The requirement has been met or exceeded", then click on "Save".

| Online | e DUI/SF | ST Recertification 😮 Instructions                                             |                   |                |         |       |                      |                               |
|--------|----------|-------------------------------------------------------------------------------|-------------------|----------------|---------|-------|----------------------|-------------------------------|
|        |          | TION OF FULFILLMENT<br>re events below to fulfill the requirement. Additional | options are liste | d below.       |         |       |                      |                               |
| Trair  |          |                                                                               |                   |                |         |       |                      |                               |
|        | -        | oming, Ongoing, & Unconfirmed                                                 |                   |                |         |       |                      | Training for Period: 23h 3    |
|        | Curr     | ent Period to Date (01/01/2018 - 07/25/2018)                                  |                   |                |         |       |                      | Training for Period: 5h       |
|        | 1        | Training                                                                      | Start             | End            | Grade   | Hours | Training Category    | Student Status                |
|        |          | DUI/SFST - Recert - SFST Recertification (18-1)                               | 07/25/2018        | 07/25/2018     | 100.00% | 3h 0m | Mandatory Retraining | Completed - Passed            |
|        |          | DMT - Operator Recert - DataMaster DMT<br>Recertification (16)                | 04/24/2018        | 07/25/2018     | 100.00% | 2h 0m |                      | Completed - Passed            |
|        | Prev     | ious Period (01/01/2017 - 12/31/2017)                                         |                   |                |         |       |                      | Training for Period: 2h       |
|        |          | er Periods (through 12/31/2016)                                               |                   |                |         |       |                      | Training for Period: 49h      |
| A      | grade o  | of ## indicates that the weights for this class are not v                     | valid and grades  | cannot be calc | ulated. |       |                      |                               |
| -      |          |                                                                               |                   |                |         |       | Upload a document    | Provide other clarifying comm |
| I FILI | MENT     |                                                                               |                   |                |         |       |                      |                               |
|        |          |                                                                               |                   |                |         |       |                      |                               |
|        | 🔿 I war  | nt to finish later                                                            |                   | _              |         |       |                      |                               |
| 2      |          |                                                                               | formation above   |                |         |       |                      |                               |

The requirements page should now show that both renewal requirements (Document and Training) have been fulfilled. Click "Continue".

| Personal Information | REQUIREMENTS                                                                        |                              |                                             |                     |   |
|----------------------|-------------------------------------------------------------------------------------|------------------------------|---------------------------------------------|---------------------|---|
| Guidelines           | Please acknowledge the fulfillment of the following<br>corresponding "Update" link. | requirements. To acknowledge | or document the fulfillment of a requir     | rement, click the   |   |
|                      | Requirement                                                                         | Type                         | Fulfilled Date                              | Status              | _ |
| Requirements         | Requirement<br>Completed Proficiency Form                                           | Type<br>Document             | Fulfilled Date 07/25/2018 by Studio, Test 1 | Status<br>Fulfilled | U |

-The next screen will be the affirmation. Read through the Renewal Applicant Affirmation text and the Criminal Offense Declaration and select the appropriate responses. Click "Submit" to finalize the renewal process.

| Personal Information           | APPLICANT AFFIRMATION                                                                                                    |
|--------------------------------|----------------------------------------------------------------------------------------------------|
| 2 Guidelines<br>3 Requirements | I certify and make an official statement, the officer identified by the corresponding Academy ID number, holds a valid DUI/SFST Practitioner certification and has completed the required training and coursework as reported herein and evidence of such completion is maintained in the official records of the employing agency and is subject to verification by the South Carolina Criminal Justice Academy or its designated representative. |
| Affirmation                    | I certify that there are no willful misrepresentations or falsifications in any of the provided documentation. I understand that any falsification ma<br>disqualify me from receiving training and/or certifications.                                                                                                    |
|                                | All requirements for this certification or license have been met, and the applicant attests that the above statements are true                                                                                                    |
|                                | $\bigcirc$ Not all requirements for this certification or license have been met by the recipient                                                                                                    |
|                                | CRIMINAL OFFENSE DECLARATION                                                                                                    |
|                                | Since the recipient's last issue or renewal of this certification / license:                                                                                                    |
|                                | The recipient has NOT been charged with or convicted of a criminal offense*                                                                                                    |
|                                | O The recipient has been charged with or convicted of a criminal offense*                                                                                                    |
|                                | * excluding minor traffic violations and criminal offenses expunged by a court                                                                                                    |
|                                | 🛕 Once submitted, this application is final and cannot be                                                                                                    |
|                                | Delete Request   Finish Later   Back Submit                                                                                                    |

-An Audit Alert warning will pop up that will provide follow-up instructions.

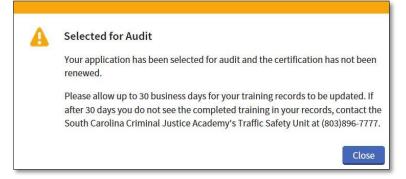

-Log back into the ACADIS Online Portal. Under the Certifications header, locate DUI Detection/SFST Certification. On the far right hand side of screen the option to Renew should now be gone and the original expiration date will still appear.

| Name 🔺                            | Туре          | Issue Date | Expiration | Status   |             |
|-----------------------------------|---------------|------------|------------|----------|-------------|
| Canine Certification              | Certification | 09/15/2015 | 12/15/2016 | Inactive |             |
| DMT Operator                      | Certification | 11/07/2012 | 07/25/2020 | Active   | Prir        |
| DUI Detection/SFST Certification  | Certification | 04/12/2012 | 12/31/2018 | Active   | Prir        |
| Radar Operator                    | Certification | 02/11/2012 | 12/31/2018 | Active   | Print Renew |
| Speed-Measurement Device Operator | Certification | 02/11/2012 | 12/31/2018 | Active   | Print Renew |

-Once an Academy staff member has audited the renewal application, the officer can log back into the ACADIS Online Portal to view the updated training record. Under the Certifications header, locate DUI Detection/SFST Certification and next to that the new expiration date should be listed. If you would like a copy of the certificate, click Print.

| Name 🔺                            | Type          | Issue Date | Expiration | Status   |             |
|-----------------------------------|---------------|------------|------------|----------|-------------|
| Canine Certification              | Certification | 09/15/2015 | 12/15/2016 | Inactive |             |
| DMT Operator                      | Certification | 11/07/2012 | 07/25/2020 | Active   | Prir        |
| DUI Detection/SFST Certification  | Certification | 04/12/2012 | 12/31/2020 | Active   | Prin        |
| Radar Operator                    | Certification | 02/11/2012 | 12/31/2018 | Active   | Print Renew |
| Speed-Measurement Device Operator | Certification | 02/11/2012 | 12/31/2018 | Active   | Print Renew |